## 设备接入

# 计费说明

文档版本 1.0 发布日期 2024-06-13

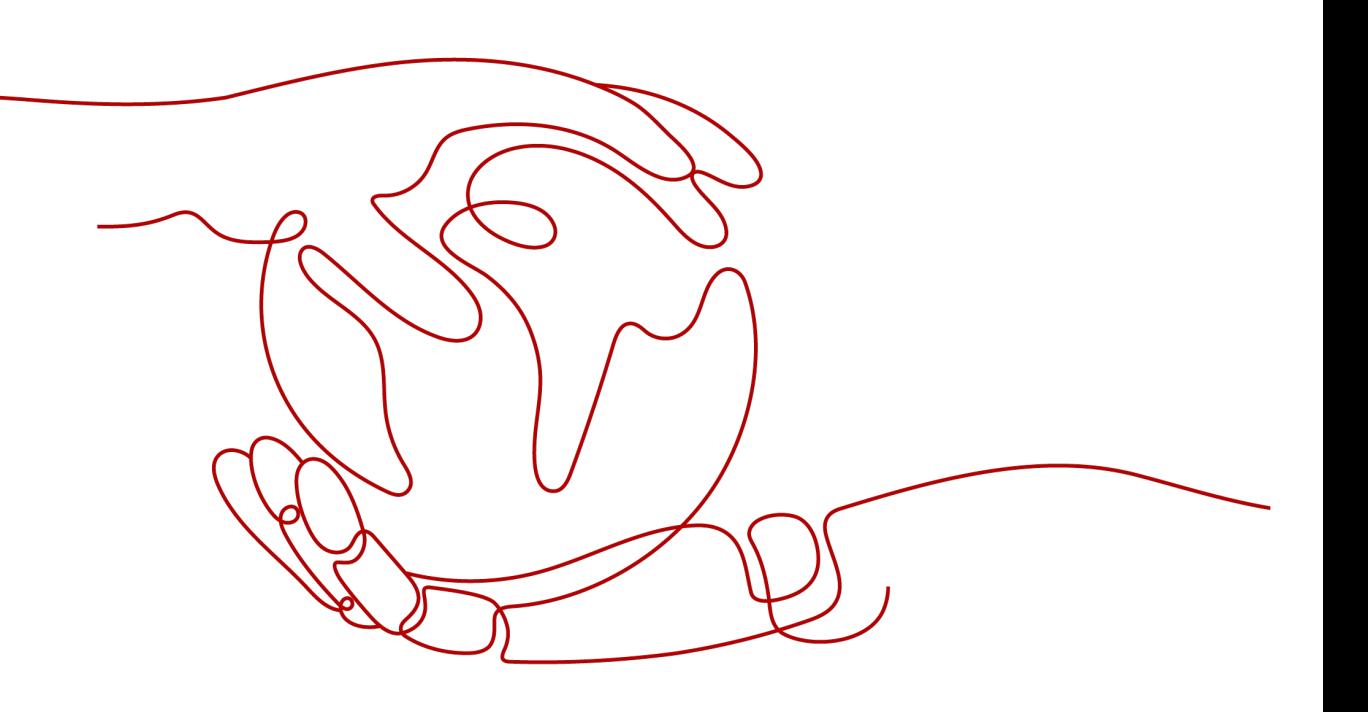

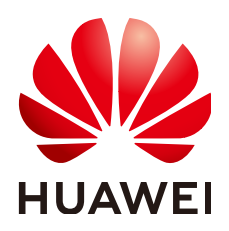

#### 版权所有 **©** 华为云计算技术有限公司 **2024**。 保留一切权利。

非经本公司书面许可,任何单位和个人不得擅自摘抄、复制本文档内容的部分或全部,并不得以任何形式传 播。

#### 商标声明

**、<br>HUAWE和其他华为商标均为华为技术有限公司的商标。** 本文档提及的其他所有商标或注册商标,由各自的所有人拥有。

#### 注意

您购买的产品、服务或特性等应受华为云计算技术有限公司商业合同和条款的约束,本文档中描述的全部或部 分产品、服务或特性可能不在您的购买或使用范围之内。除非合同另有约定,华为云计算技术有限公司对本文 档内容不做任何明示或暗示的声明或保证。

由于产品版本升级或其他原因,本文档内容会不定期进行更新。除非另有约定,本文档仅作为使用指导,本文 档中的所有陈述、信息和建议不构成任何明示或暗示的担保。

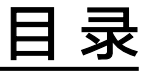

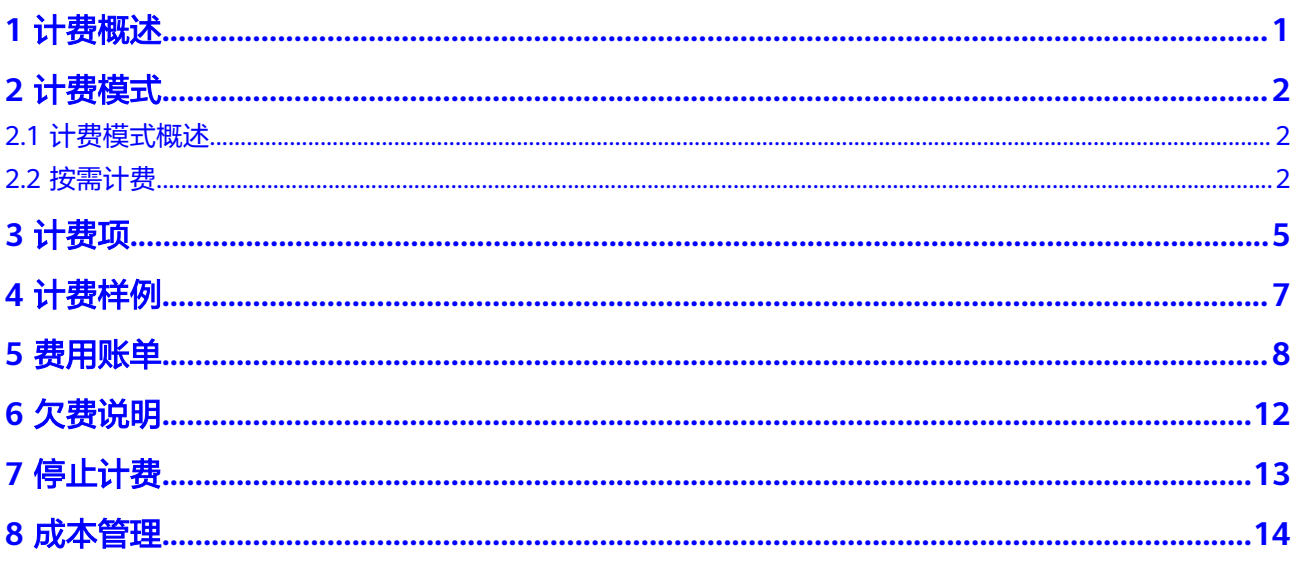

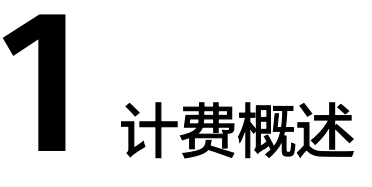

<span id="page-3-0"></span>通过阅读本文,您可以快速了解设备接入服务的计费模式、计费项、续费、欠费等主 要计费信息。

● 计费模式

设备接入服务提供按需计费的计费模式,按需计费是一种后付费模式,即先使用 再付费,按照实际使用时长计费。

● 计费项

设备接入服务的计费项由实例规格、使用时长决定。了解每种计费项的计费因 子、计费公式等信息,请参考**计费项**。

如需了解实际场景下的计费样例以及各计费项在不同计费模式下的费用计算过 程,请参见<mark>计费样例</mark>。

#### ● 费用账单

您可以在"费用中心 > 账单管理"查看与设备接入服务相关的流水和明细账单, 以便了解您的消费情况。如需了解具体操作步骤,请参见<mark>费用账单</mark>。

● 欠费

在使用云服务时,账户的可用额度小于待结算的账单,即被判定为账户欠费。欠 费后,可能会影响云服务资源的正常运行,需要及时充值。详细介绍请参见<mark>欠费</mark> [说明。](#page-14-0)

停止计费

当云服务资源不再使用时,可以将他们退订或删除,从而避免继续收费。详细介 绍请参见<mark>停止计费</mark>。

● 成本管理

您可以从成本构成、成本分配、成本分析和成本优化四个维度来管理成本。更多 详情,请参见<mark>成本管理</mark>。

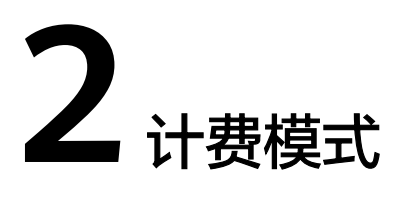

## <span id="page-4-0"></span>**2.1** 计费模式概述

设备接入服务提供按需计费的计费模式,按需计费是一种后付费模式,即先使用再付 费,按照实际使用时长计费。按需计费模式允许您根据实际业务需求灵活地调整资源 使用。

## **2.2** 按需计费

按需计费是一种先使用再付费的计费模式,适用于无需任何预付款或长期承诺的用 户。本文将介绍按需计费设备接入资源的计费规则。

#### 适用场景

按需计费适用于具有不能中断的短期、突增或不可预测的应用或服务,例如电商抢 购、临时测试、科学计算。

### 适用计费项

以下计费项支持按需计费。

#### 表 **2-1** 适用计费项

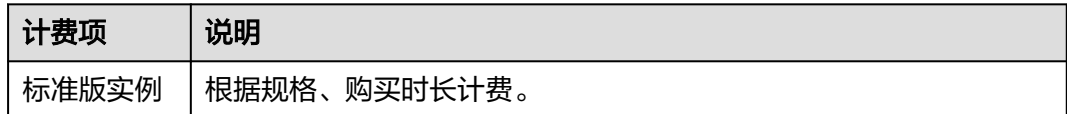

#### 计费周期

按需计费设备接入标准版资源按天计费,不足1天按1天计算,每天0点结算一次费用 (以UTC+8时间为准),结算完毕后进入新的计费周期。计费的起点以标准版实例创 建成功的时间点为准,终点以实例删除时间为准。

## 计费示例

假设您在2023/04/18 9:59:30开通了一个标准版SU1实例,然后在2023/04/20 11:45:46将其删除,则:

- 第一个计费周期为2023/04/18 9:59:30 ~ 2023/04/19 00:00:00, 该计费周期内的 计费时长为1天。
- 第二个计费周期为2023/04/19 00:00:00 ~ 2023/04/20 00:00:00, 该计费周期内 的计费时长为1天。
- 第三个计费周期为2023/04/20 00:00:00 ~ 2023/04/21 00:00:00, 该计费周期内 的计费时长为0天。

您需要为每个计费周期付费,计费公式如表**2-2**所示。产品价格详情中标出了资源每天 的价格。

表 **2-2** 计费公式

| 资源类型     | 计费公式         | 资源单价                      |
|----------|--------------|---------------------------|
| 设备接入标准版实 | 丨实例规格单价 * 计费 | 请参见 <b>设备接入价格详情</b> 中的"规格 |
| 例        | 时长           | 价格"                       |

#### 变更配置后对计费的影响

如果您在购买按需计费实例后变更了实例配置,会产生一个新订单并开始按新配置的 价格计费,旧订单自动失效。

如果您在一天内变更了实例配置,所在计费周期的计费信息按变更后的配置生成。

例如,您在9:00:00开通了1个标准版SU1实例,并在9:30:00升配为SU2实例,那么在当 天计费周期会产生SU2实例的计费信息。

#### 欠费影响

图**1** 按需计费设备接入资源生命周期描述了按需计费设备接入资源各个阶段的状态。 购买后,在计费周期内资源正常运行,此阶段为有效期;当您的账号因按需设备接入 资源自动扣费导致欠费后,账号将变成欠费状态,资源将陆续进入宽限期和保留期。

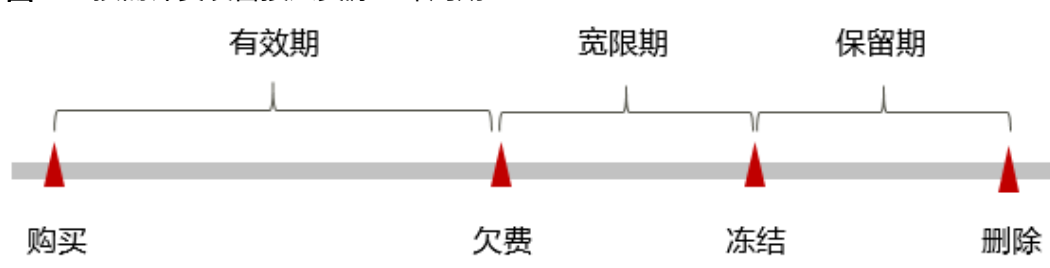

图 **2-1** 按需计费设备接入资源生命周期

#### 欠费预警

系统会在每个计费周期后的一段时间对按需计费资源进行扣费。当您的账户被扣为负 值时,我们将通过邮件、短信和站内信的方式通知到华为云账号的创建者。

#### 欠费后影响

当您的账号因按需设备接入资源自动扣费导致欠费后,账号将变成欠费状态。欠费 后,按需资源不会立即停止服务,资源进入宽限期。您需支付按需资源在宽限期内产 生的费用,相关费用可在"管理控制台 > 费用中心 > 总览"的"欠费金额"查看, 华为云将在您充值时自动扣取欠费金额。

如果您在宽限期内仍未支付欠款,那么就会进入保留期,资源状态变为"已冻结", 您将无法对处于保留期的按需计费资源执行任何操作。

保留期到期后,若您仍未支付账户欠款,那么设备接入资源将被释放,数据无法恢 复。

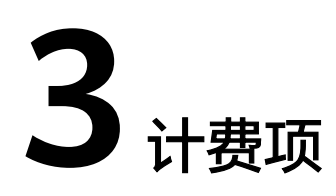

## <span id="page-7-0"></span>计费说明

设备接入服务的计费项由实例规格费用或消息数组成。具体内容如<mark>表 设备接入服务计</mark> 费项所示。

#### 表 **3-1** 设备接入服务计费项

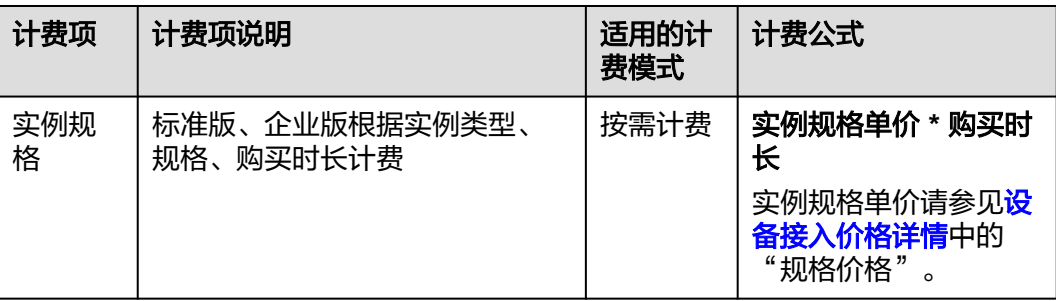

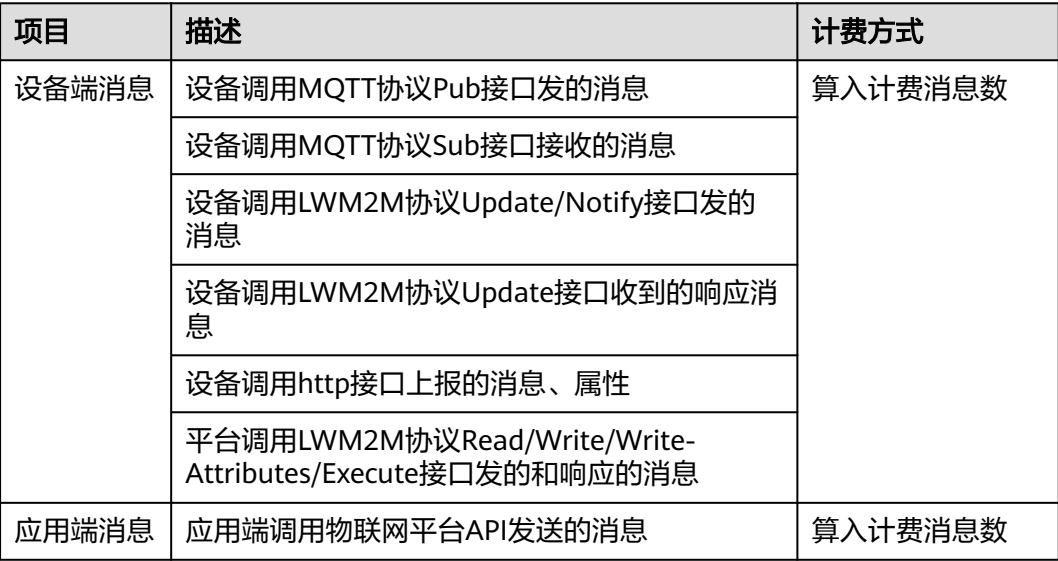

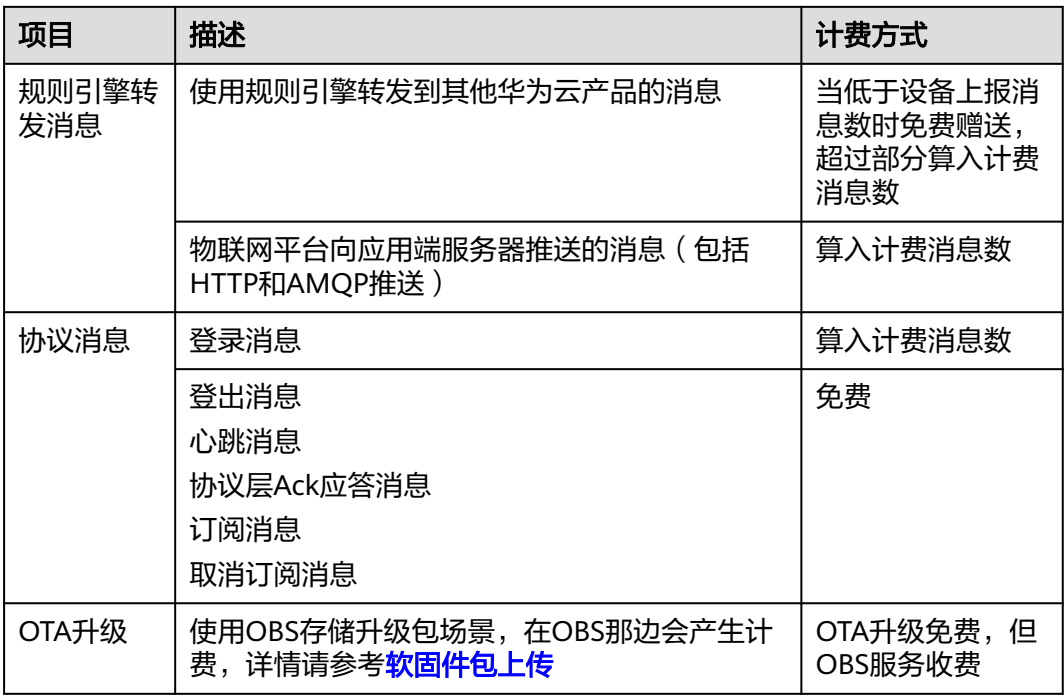

## 计费示例

假设您在2023/03/08 15:50:04开通了一个标准版SU1实例。2023/03/10 15:50:04, 则:

- 第一个计费周期为: 2023/03/08 15:50:04 ~ 2023/03/09 00:00:00
- 第二个计费周期为: 2023/03/09 00:00:00 ~ 2023/03/10 00:00:00 您需要为每个计费周期付费。

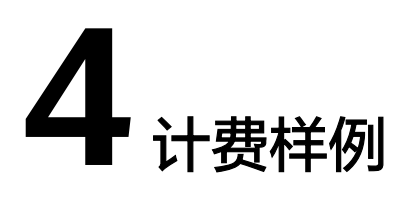

## <span id="page-9-0"></span>计费场景

某用户于2023/03/18 15:30:00开通了按需计费标准版实例,配置如下:

- 服务单元类型:SU1单元
- 服务单元数量:5个

用了一段时间后,用户发现实例当前规格无法满足业务需要,于2023/03/22 9:00:00 扩容规格为SU2单元,单元数量10个。至3月底。共产生多少费用呢?

## 计费构成分析

可以将这一设备接入实例的费用分为两段:2023/03/18 15:30:00-2023/03/22 00:00:00,按5个SU1单元按需计费:0.81(每单元每天)\*5\*4=16.2美元,2023/03/22 00:00:00-2023/04/01 00:00:00,按10个SU2单元按需计费:5.32(每单元每天) \*10\*10=532美元

由此可见,总共产生的费用为:16.2 + 532 = 548.2美元。

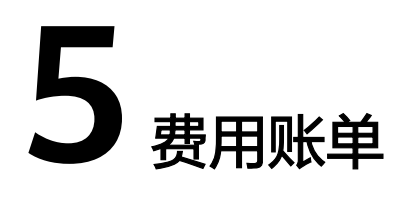

<span id="page-10-0"></span>您可以在"费用中心 > 账单管理"查看资源的费用账单,以了解该资源在某个时间段 的使用量和计费信息。

## 账单上报周期

包年/包月计费模式的资源完成支付后,会实时上报一条账单到计费系统进行结算。

按需计费模式的资源按照固定周期上报使用量到计费系统进行结算。按需计费模式产 品根据使用量类型的不同,分为按小时、按天、按月三种周期进行结算。 设备接入服 务的按需计费模式按天进行结算。

按需计费资源的扣费时间可能会滞后于结算周期,例如:按小时结算的设备接入实例 在8:30删除资源,但是8:00~9:00期间产生的费用,通常会在10:00左右才进行扣费。在 "费用中心 > 账单管理 > 流水和明细账单 > 流水账单"中, "消费时间"即按需产品 的实际使用时间。

#### 查看指定资源的账单

【样例一(**IoTDA**):使用资源**ID**查询账单,并且资源**ID**与账单中上报的资源**ID**一 致】

步骤**1** 登录管理控制台,选择"IoT物联网 > 设备接入 IoTDA"。

进入IoTDA实例列表页面,进入实例详情。

步骤**2** 在如下图所示位置单击鼠标左键,复制资源ID。

#### 图 **5-1** 获取资源 ID

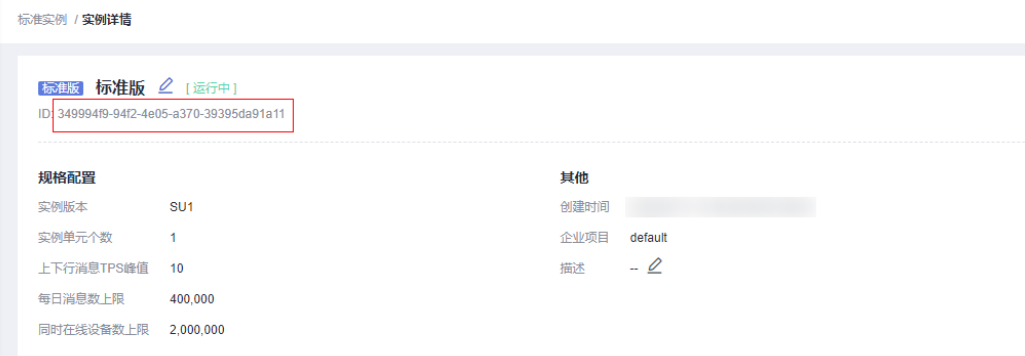

步骤**3** 在控制台顶部菜单栏中选择"费用与成本 > 费用账单"。

进入费用账单页面。

步骤**4** 选择"流水和明细账单 > 明细账单",在筛选条件中选择"资源ID",并输入[步骤](#page-10-0)**2**复 制的资源ID,单击 <br />
<sup>Q</sup> 图标即可搜索该资源的账单。

图 **5-2** 查询资源账单

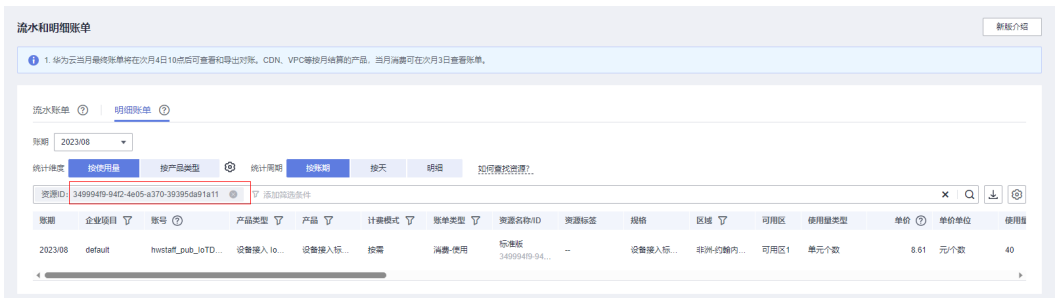

这里设置的统计维度为"按使用量",统计周期为"按账期",您也可以设置其他统 计维度和周期。

#### **----**结束

## 核对资源用量是否与实际相符

假设用户在2023/04/08 10:09:06开通了设备接入SU1单元,单元数量2,并在 2023/04/10 12:09:06时刻将其删除。

设备接入流水账单

按需计费设备接入标准版实例按小时计费,每一个小时整点结算一次费用,您可 以在流水账单中核对每一个计费周期的信息是否和实际相符,具体如<mark>表 设备接入</mark> 流水账单所示。

表 **5-1** 设备接入流水账单

| 产品类<br>型 | 设备接入 IoTDA                                                                                                    |
|----------|----------------------------------------------------------------------------------------------------|
| 产品       | 设备接入标准实例                                                                                                    |
| 计费模<br>式 | 按需                                                                                                    |
| 消费时<br>间 | 2023/04/08 10:09:06 ~ 2023/04/10 12:09:06时段计费系统将生成2<br>笔流水账单,对应每一个计费周期,分别如下:<br>• 2023/04/08 00:00:00 ~ 2023/04/09 00:00:00<br>• 2023/04/09 00:00:00 ~ 2023/04/10 00:00:00 |
| 官网价      | 官网价=使用量*单价<br>本例中,共2个计费周期,以0.81美元/SU1单元/天为例,那么官网价<br>=0.81 * 2 * 2 = 3.24 美元。                                                                                              |

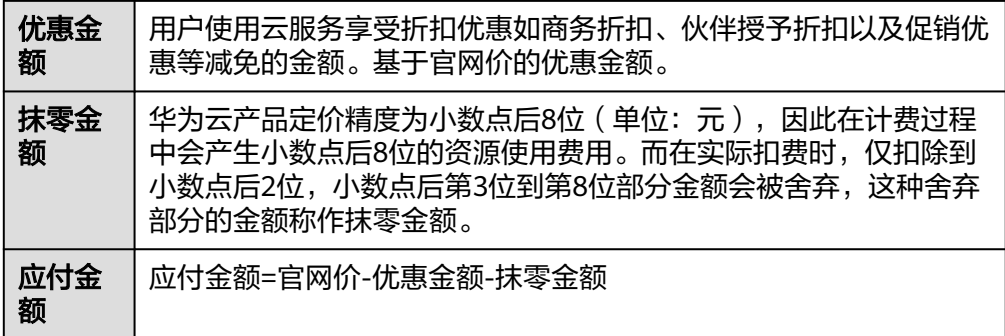

#### ● 设备接入明细账单

明细账单可以通过多维度展示客户账单的详细信息。一般通过设置统计维度为 "按使用量",统计周期为"按账期"来统计资源在某个月份的总开销,建议您 **核对<mark>表 设备接入明细账单</mark>所示的信息是否和实际相符。** 

#### 表 **5-2** 设备接入明细账单

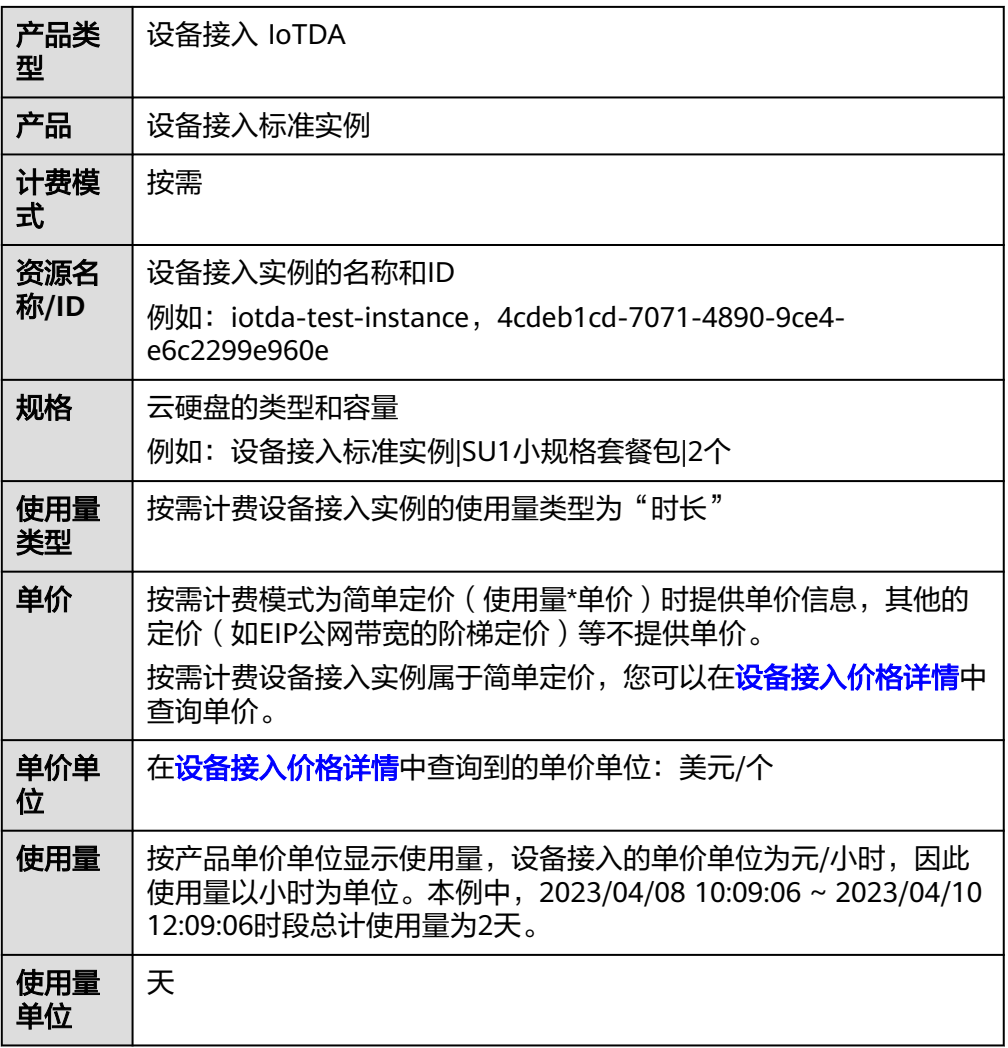

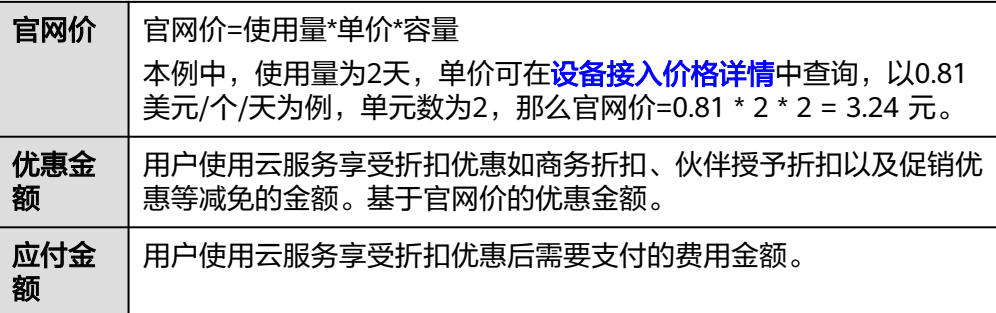

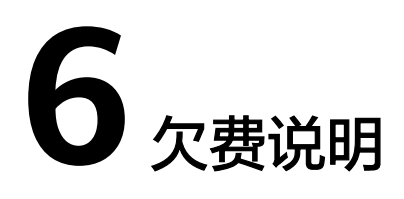

<span id="page-14-0"></span>用户在使用云服务时,账户的可用额度小于待结算的账单,即被判定为账户欠费。欠 费后,可能会影响云服务资源的正常运行,请及时充值。

#### 欠费原因

● 在按需计费模式下账户的余额不足。

#### 欠费影响

● 按需计费

当您的账号因按需设备接入资源自动扣费导致欠费后,账号将变成欠费状态。欠 费后,按需资源不会立即停止服务,资源进入宽限期。您需支付按需资源在宽限 期内产生的费用,相关费用可在管理控制台 > 费用中心 > 总览"欠费金额"查 看,华为云将在您充值时自动扣取欠费金额。

如果您在宽限期内仍未支付欠款,那么就会进入保留期,资源状态变为"已冻 结",您将无法对处于保留期的按需计费资源执行任何操作。

保留期到期后,若您仍未支付账户欠款,那么设备接入资源都将被释放,数据无 法恢复。

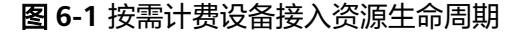

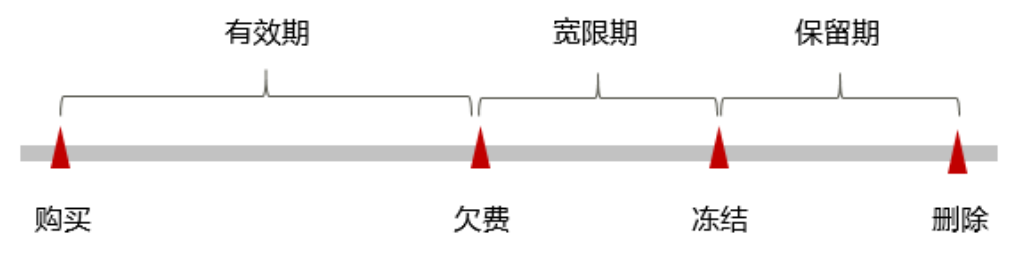

#### 避免和处理欠费

欠费后需要及时充值。

您可以在"费用中心 > 总览"页面设置"可用额度预警"功能,当可用额度、通用代 金券和现金券的总额度低于预警阈值时,系统自动发送短信和邮件提醒。

当产生欠费后,请您及时充值使可用额度大于0。

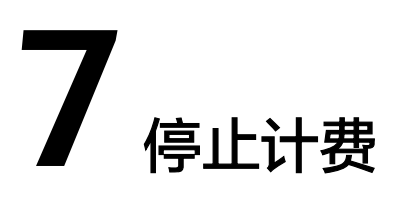

<span id="page-15-0"></span>按需计费资源

对于按需计费模式的资源,例如按需计费的设备接入实例,若不再使用这些资源且需 停止计费,请删除相应资源。

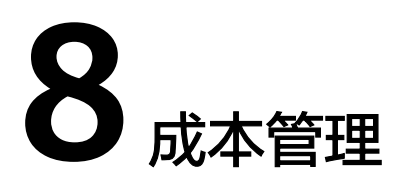

<span id="page-16-0"></span>随着上云企业越来越多,企业对用云成本问题也越发重视。如何进行成本管理,减轻 业务负担呢?本文将从成本构成、成本分配、成本分析和成本优化四个维度介绍成本 管理,帮助您通过成本管理节约成本,在保障业务快速发展的同时获得最大成本收 益。

#### 成本构成

华为云**成本中心**可以帮助您更高效地管理资源成本,但运维成本需要您自行识别、管 理和优化。

#### 成本分配

成本管理的基础是树立成本责任制,让各部门、各业务团队、各责任人参与进来,为 各自消耗云服务产生的成本负责。企业可以通过成本分配的方式,将云上成本分组, 归集到特定的团队或项目业务中,让各责任组织及时了解各自的成本情况。

华为[云成本中心](https://account-intl.huaweicloud.com/costmanagement)支持通过多种不同的方式对成本进行归集和重新分配,您可以根据需 要选择合适的分配工具。

#### ● 通过关联账号进行成本分配

企业主客户可以使用关联账号对子客户的成本进行归集,从而对子账号进行财务 管理。详细介绍请参见<mark>通过关联账号维度查看成本分配</mark>。

#### ● 通过成本标签进行成本分配

标签是华为云为了标识云资源,按各种维度(例如用途、所有者或环境)对云资 源进行分类的标记。推荐企业使用预定义标签进行成本归集,具体流程如下:

 $\times$ 

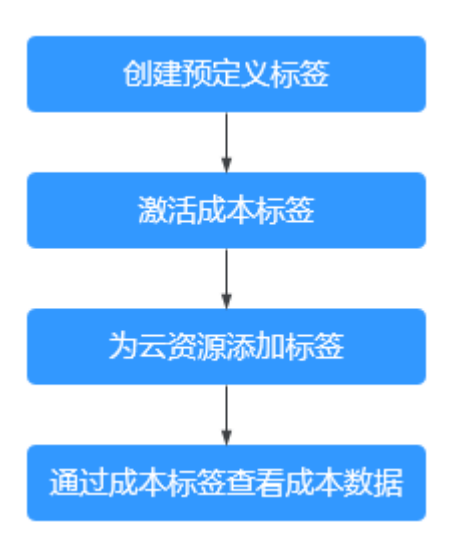

图 **8-1** 为云服务器添加标签

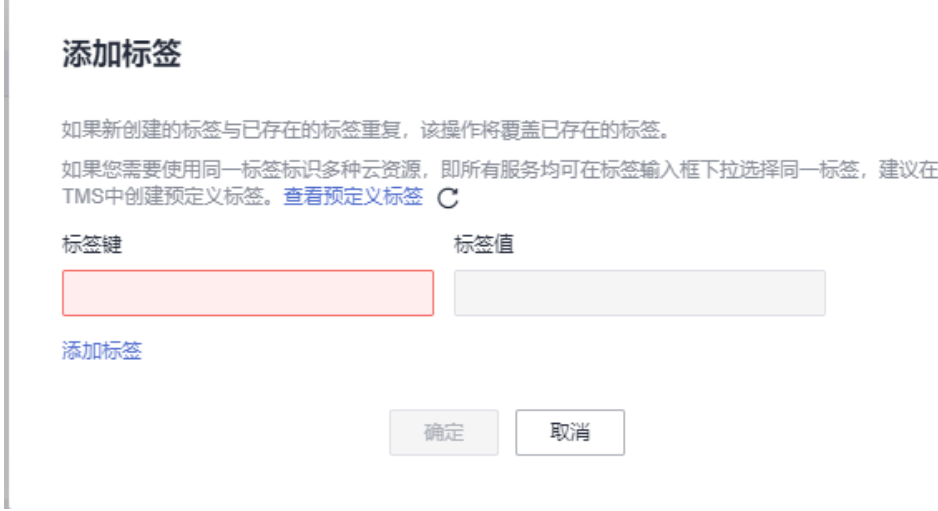

详细介绍请参[见通过成本标签维度查看成本分配](https://support.huaweicloud.com/intl/zh-cn/qs-cost/billing_qs_0000006_04.html)。

#### ● 使用成本单元进行成本分配

企业可以使用<mark>成本中心</mark>的"成本单元"来拆分公共成本。公共成本是指多个部门 共享的计算、网络、存储或资源包产生的云成本,或无法直接通过企业项目、成 本标签分配的云成本。这些成本不能直接归属于单一所有者,因此不能直接归属 到某一类别。使用拆分规则,可以在各团队或业务部门之间公平地分配这些成 本。详细介绍请参见**使用成本单元查看成本分配**。

### 成本分析

企业只有了解组织中哪些方面产生了成本,才能正确地控制和优化成本。[成本中心支](https://account-intl.huaweicloud.com/costmanagement) 持使用"成本分析"的汇总和过滤机制可视化企业的原始成本和摊销成本,从而通过 各种角度、范围分析成本和用量的趋势及驱动因素。

企业还可以通过<mark>成本中心</mark>的"成本监控",及时发现计划外费用,做到成本的可监 控、可分析和可追溯。

详细介绍请参[见通过成本分析探索成本和使用量](https://support.huaweicloud.com/intl/zh-cn/qs-cost/billing_qs_0000002_01.html)、[通过成本监控识别异常成本。](https://support.huaweicloud.com/intl/zh-cn/qs-cost/billing_qs_0000008_01.html)

## 成本优化

#### ● 成本控制

企业可以在成本中心的"预算管理"页面创建精细粒度的预算来管理成本和使用 量,在实际或预测超过预算阈值时,自动发送通知给指定消息接收人。企业还可 以创建预算报告,定期将指定预算进展通知给指定消息接收人。

例如企业需要创建一个弹性云服务器的按需成本预算,每月预算金额为2000元, 当预测金额高于预算金额的80%时发送预算告警。那么,创建的预算如下:

#### 图 **8-2** 预算基本信息

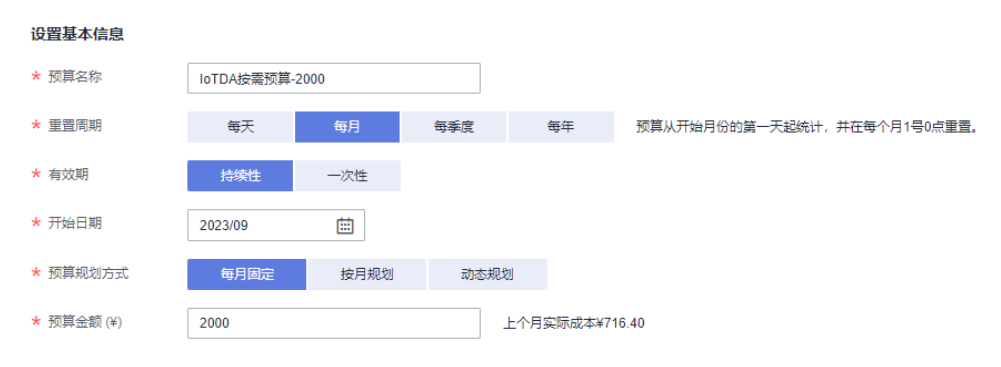

#### 图 **8-3** 设置成本范围

#### 设置成本范围

按月结算的云服务 (如CDN按月结95带宽峰值) 当月成本将

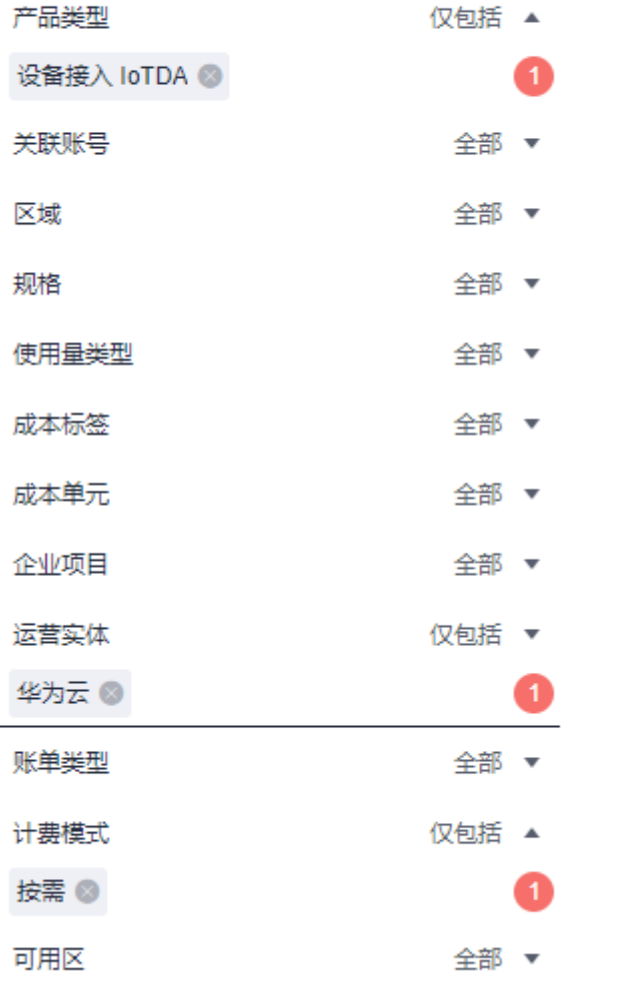

#### 图 **8-4** 设置提醒

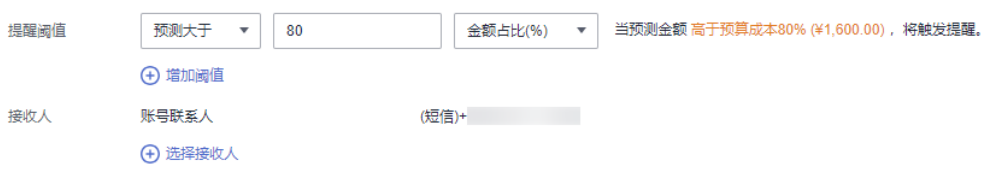

详细介绍请参[见使用预测和预算来跟踪成本和使用量](https://support.huaweicloud.com/intl/zh-cn/qs-cost/billing_qs_0000003_03.html)。